### Online Searchers and Surfers: Copying and Pasting Images

#### **National Curriculum:**

Use search technologies effectively, appreciate how results are selected and ranked, and be discerning in evaluating digital content.

Understand computer networks including the Internet; how they can provide multiple services, such as the World Wide Web; and the opportunities they offer for communication.

#### **Lesson Duration**

This lesson will last approximately 60 minutes.

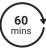

#### Aim:

To know how to copy and paste images from web pages using different methods.

| Success Criteria I can search for images online using a search engine. I can copy an image from a web page. I can paste an image into a document. I can use shortcuts on a keyboard. | Key Vocabulary<br>Copy, paste, Shift key, Control key<br>validity, Windows logo key, shortcu                  |  |
|----------------------------------------------------------------------------------------------------|----------------------------------------------------------------------------------------------------|--|
| Resources PC devices, such as laptops, Chromebooks and/or tablets Access to presentation or word processing software                                                                 | Preparation Differentiated Copy and Pasting Cohild It is advised that appropriate search start of the lesson. |  |

Prior Learning: In the previous lesson, the children will have learnt how to make safe searches online, using a chosen search engine and identifying whether search return links are reliable.

| Learning S | equence                                                                                                    |  |
|------------|----------------------------------------------------------------------------------------------------|--|
|            | <b>Remember It:</b> Using the Lesson Presentation, ask the children to work together to think of all of the facts they can remember about how to make safe searches online.                                                                                                    |  |
|            | Search Race: Using the Lesson Presentation, ask the children to find out information about the given statements. The children should complete this task as part of a race but accuracy of the search should be emphasised.  Use the questions provided on the Lesson Presentation to inform your assessment of the skills learnt in the previous lessons.                                                                                                    |  |
| 000        | Voice Activated Searches: Using the Lesson Presentation, ask the children what they know about voice assistants.  Can they come up with a list of positives and negatives for using them?                                                                                                    |  |
|            | What Is the Truth?: Using the Lesson Presentation, look at the flying pig photo. Discuss that just because it is on the Internet, does not mean that it can be trusted. Images can easily be edited and we should always check different sources to find the truth.                                                                                                    |  |
| 000        | What Can I Use?: Using the Lesson Presentation, discuss the importance of copyright and that if we are using images, we need to make sure that we have the permission to do so. Using websites such as Pixabay or Flickr, allows you to use copyright-free images. When using a search engine in school, discuss that this is allowed however not for the purposes of claiming it as their own image or for making profit from it. Ask the children what they would you do if they saw an image online that made them feel uncomfortable. |  |
| 000        | <b>Find an Image:</b> Using the <b>Lesson Presentation</b> , show the children how to click on the images filter to display images only in a search bar. Demonstrate how to use the tools button and explore the row of options to change colour, size, etc.                                                                                                    |  |
| 000        | A Blank Space: Using the Lesson Presentation, discuss how to open a document or presentation. In this lesson, presentation software would be advised as images are easier to manipulate. If you intend to use word processing software, discuss and demonstrate how to format an image.                                                                                                    |  |

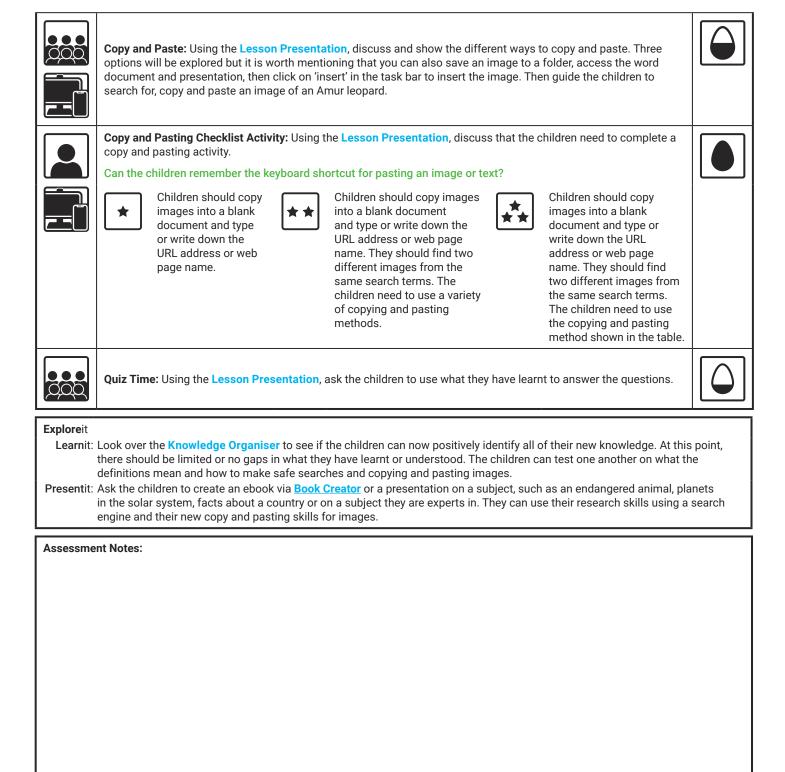

#### **Disclaimers:**

This lesson involves children searching on the Internet. Please be mindful of search terms/topics used and connotations that could result in inappropriate links and pages. Child-friendly search engines are advised. Ensure your firewall settings are set at the appropriate levels necessary and your anti-virus software is up to date. It is good practice to ensure screen content can be seen at all times and that children know what to do if they see something on the Internet that makes them feel uncomfortable.

This resource contains links to external video websites. These websites often have autoplay features meaning that other videos will play after the video you are watching finishes. You should disable this feature before using the video in any classroom or similar setting. Twinkl assumes no responsibility for the contents of linked websites. The inclusion of any link in this resource should not be taken as an endorsement of any kind by Twinkl of the linked website or any association with its operators. We have no control over the availability of the linked pages. If the link is not working, please let us know by contacting TwinklCares and we will try to fix it, although we can assume no responsibility if this is the case.

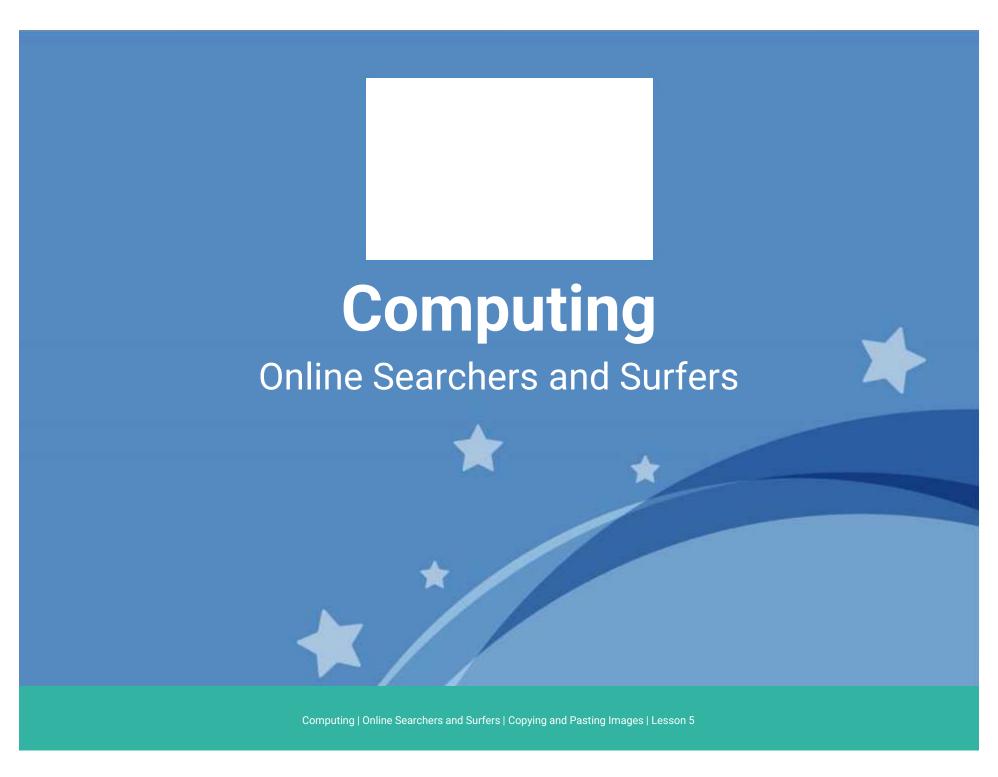

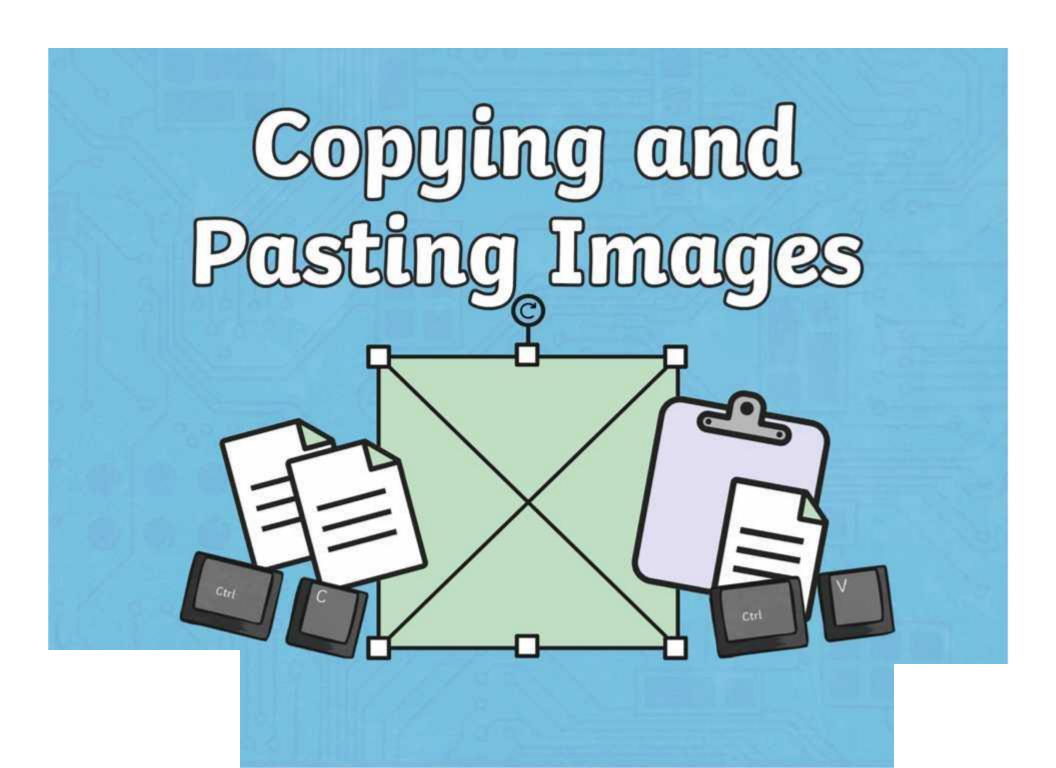

## **Question Marks**

This is Quizby.

He is a question mark who loves to ask questions.

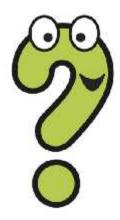

When you see a question mark icon like this in the **Lesson Presentation**, it can be clicked on to reveal one of Quizby's questions.

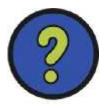

The questions that appear next to these question marks will help you to think about the key learning throughout the lesson.

### Aim

To know how to copy and paste images from web pages using different methods.

#### Success Criteria

I can search for images online using a search engine.

I can copy an image from a web page.

I can paste an image into a document.

I can use shortcuts on a keyboard.

### Remember It

Let's have a think about what you remember from the last lesson. With a group or talk partner, discuss everything you learnt about how to make safe searches online.

Remember: Stop and think. Don't choose the weakest link!

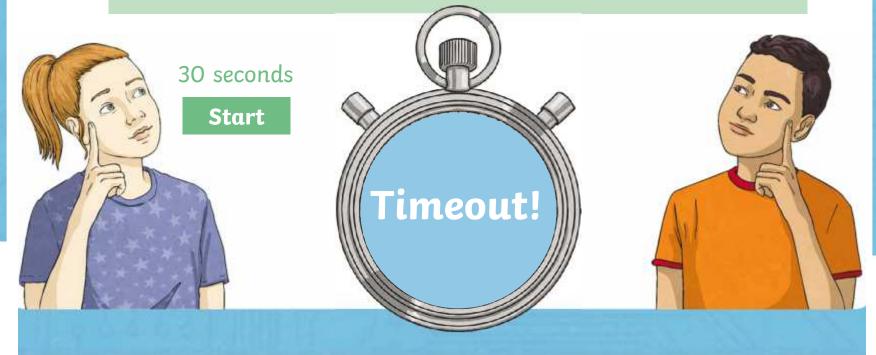

#### Search Race

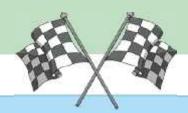

Use your computing device to access a web browser. Choose a search engine to use for this task. Find out information about the three statements below.

When you have found the information, share your answer with the class, including the website where you found this information.

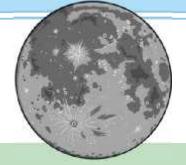

The first person on the moon

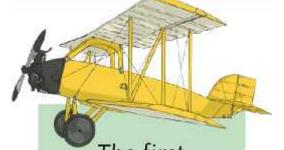

The first female pilot

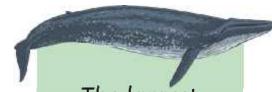

The largest animal on earth

Which website did you choose? What did you type in to get the most accurate results? Did you have time to cross-reference it?

## **Voice Activated Searches**

Many devices have voice assistants built into them to make searching much easier. Can you think of any you might know?

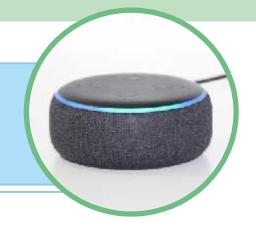

There are many voice activated searches, such as Google Assistant, Amazon Alexa and Cortana by Microsoft. Voice searching technology can be found in many devices, such as mobile phones, laptops, cars and smart watches.

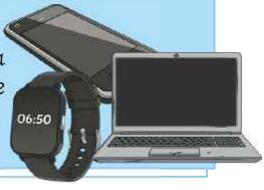

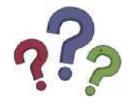

Can you think of the positives and negatives for using voice activated searches?

#### What Is the Truth?

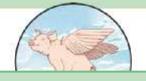

Online images are very useful as they allow us to do many things, such as see pictures of places we have never been, look at something before we buy it and share memories and photographs with others.

Aya she

the

fluing nigs

However, when looking for images, it is important to check the web page and cross-reference with other web pages if you're unsure of its validity. There are many great effects and edits that can be added to images. Just because someone says they've seen a pig fly, doesn't mean it is actually true.

#### What Can I Use?

You can copy an image from a **copyright-free** image website. The image can then be pasted into your document.

### What does copyright-free mean?

When something is copyrighted, it means that the person who created it, owns it and does not want it copying or being used by someone else as their own work. If something is copyright-free, it means that you can use this image in your work.

Some websites, such as Pixabay or Flickr, allow you to copy and paste images which are copyright-free.

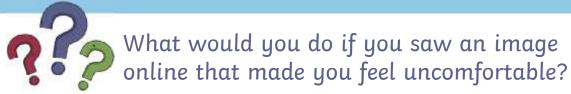

## Find an Image

When searching for an image in a search engine, you can click on the 'images' option to view just images only.

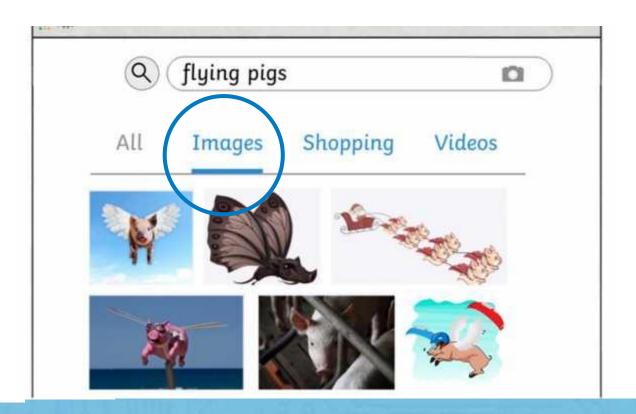

## Find an Image

When in images, you can click on the tools button which opens up a row of filters, such as size, colour, type, time and usage rights.

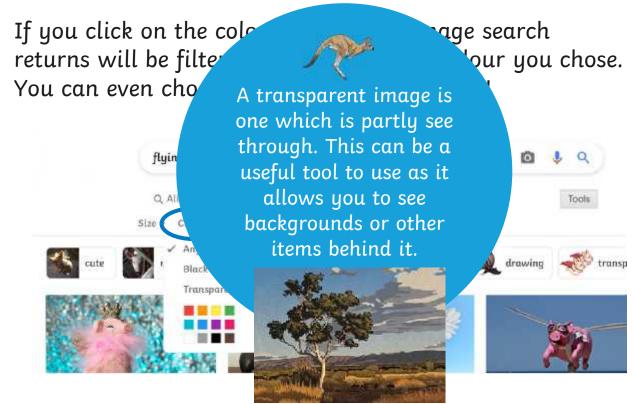

## Find an Image

#### What does it mean to format an image?

Formatting an image means that we make changes to it.

To change the image, we can use tools included in the word processing software.

To be able to move the image freely around your page, you must select the most appropriate formatting option. These could include:

- In line Behind text
- Through

A Square

Top and Bottom Behind Text in Front of Text

More Layout Options.

- Wrap text In front of text
- Break text Tight

## A Blank Space

Today you will use word processing or presentation software.

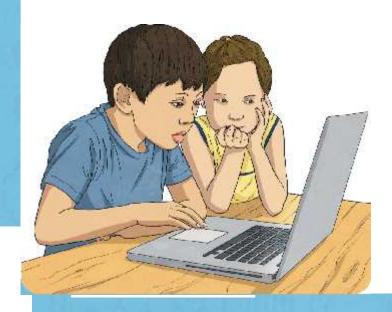

It may be useful to use presentation software as it is easier to manipulate and move images around once they have been inserted.

## Copy and Paste

When finding an image you'd like to copy from a web page, you can right-click on the image (using the mouse or trackpad) and click **Copy image**. Then return to your document, right-click in a space and click **Paste**.

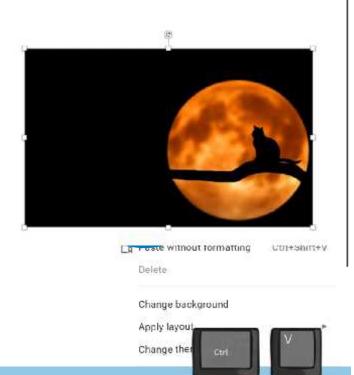

Top Tip: You can use Ctrl + V as a shortcut to paste an image or text.

Gu des

## Copy and Paste

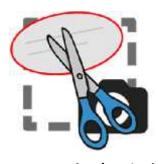

Anothedetrices is a the binipping stool. function called Print Screen. Some Webselficke that to her with the wides presested the thetering with the wides presested the indicate was compatible the device, chare a property windows the device, chare a property windows for the same time. You can then use your cursor to draw a shape over what you'd like to copy. This will save your image as a copy. Then you can paste it using Ctrl+V or right-click and paste, into your document.

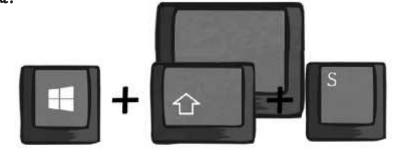

## Copy and Paste: Let's Search Together

Let's have a go at copy and pasting together. Follow these instructions:

- 1. Access a web page.
- 2. Access a search engine.
- 3. Search for: amur leopards
- 4. Click on the images filter and find an image.
- 5. Click on tools, the colour filter and then the transparent option.
- 6. Copy and paste into your blank document using: right-click and copy, then Ctrl + V.
- 7. Now try this again but using right-click, copy, right-click, paste.
- 8. Then try for a third time using the snipping tool.

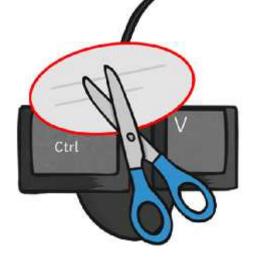

## Copy and Pasting Checklist Activity

Now it's your turn to open a blank document and practise copy and pasting images. You may be asked to find two different images from the same search terms.

#### Copy and Pasting Checklist

To know how to copy and paste images from a web page using different methods.

Using a search engine, copy and paste the listed images into a blank document or presentation. Use any copy and paste method you have learnt.

| Image               | URL address or website name | Completed |
|---------------------|-----------------------------|-----------|
| red panda           |                             |           |
| African elephant    |                             |           |
| giraffe             |                             |           |
| African painted dog |                             |           |
| meerkat             | X Can you remember          | .1 1 1    |

Can you remember the keyboard shortcut for pasting an image or text?

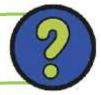

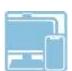

## **Quiz Time!**

- What are the three different ways you can copy and paste an image?
- What does copyright mean?
- What different image formatting options might you find on word processing software?

### Aim

To know how to copy and paste images from web pages using different methods.

#### Success Criteria

I can search for images online using a search engine.

I can copy an image from a web page.

I can paste an image into a document.

I can use shortcuts on a keyboard.

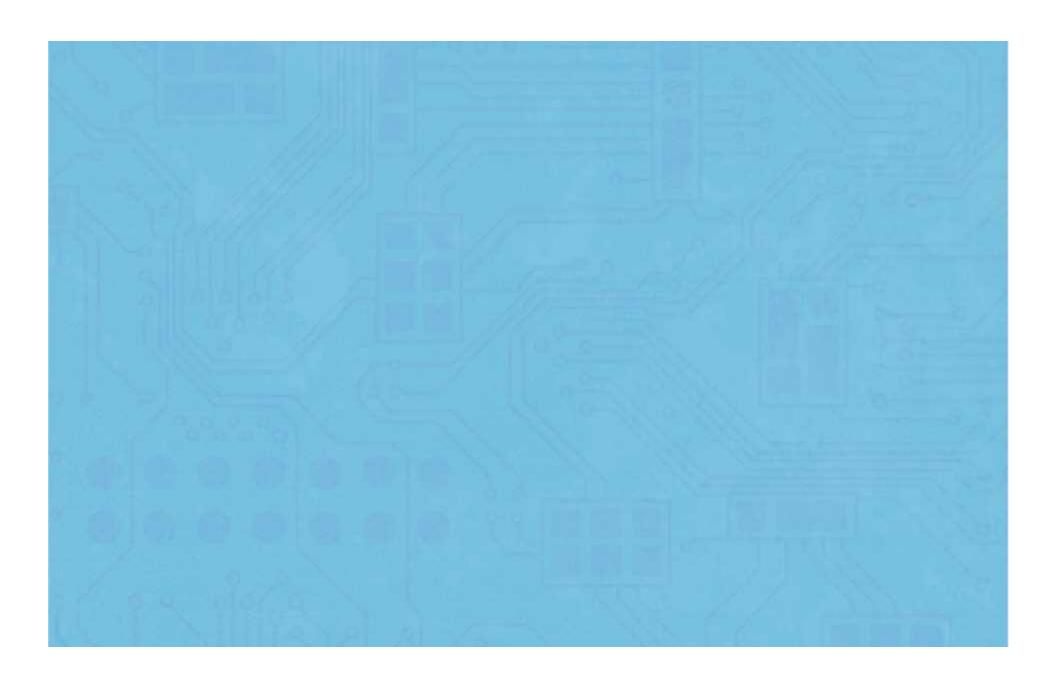

# Copy and Pasting Checklist

To know how to copy and paste images from a web page using different methods.

| $\bigcirc$                               | J |
|------------------------------------------|---|
| $\dashv$ $\varkappa$ $\varkappa$ $\succ$ |   |

Using a search engine, copy and paste the listed images into a blank document or presentation. Use any copy and paste method you have learnt.

| Image               | URL address or website name | Completed |
|---------------------|-----------------------------|-----------|
| red panda           |                             |           |
| African elephant    |                             |           |
| giraffe             |                             |           |
| African painted dog |                             |           |
| meerkat             |                             |           |

## Copy and Pasting Checklist

To know how to copy and paste images from a web page using different methods.

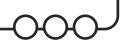

Using a search engine, copy and paste the listed images into a blank document or presentation. Make sure you list the different websites the copied images have come from. Try to use a variety of copying and pasting method.

| Image           | URL address or website name | Completed |
|-----------------|-----------------------------|-----------|
| Indian elephant | 1.<br>2.                    |           |
| narwhal         | 1.<br>2.                    |           |
| Roloway monkeys | 1.<br>2.                    |           |
| okapi           | 1.<br>2.                    |           |
| capybara        | 1.<br>2.                    |           |

## Copy and Pasting Checklist

To know how to copy and paste images from a web page using different methods.

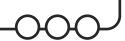

Using a search engine, copy and paste the listed images into a blank document or presentation. Make sure you list the different websites the copied images have come from. You will need use the copying and pasting method shown in the table.

| Image             | Method                                                         | URL address or website name | Completed |
|-------------------|----------------------------------------------------------------|-----------------------------|-----------|
| Visayan warty pig | Right-click, copy and Ctrl + V                                 | 1.<br>2.                    |           |
| Mount Etna        | Right-click, copy,<br>right-click, paste                       | 1.<br>2.                    |           |
| Planet Mars       | Snipping tool, rectangular snip                                | 1.<br>2.                    |           |
| Indian elephant   | Right-click, copy, right-click, paste  Make image transparent  | 1.<br>2.                    |           |
| Choose own image  | Choose own method. Choose a different colour in tools: colour. | 1.<br>2.                    |           |
| Choose own image  | Choose own method.<br>Choose clipart in tools: type.           | 1.<br>2.                    |           |

|                                                                                                    | _                                                                                                    | Image<br>I | es |
|----------------------------------------------------------------------------------------------------|----------------------------------------------------------------------------------------------------|------------|----|
| To know how to copy and paste images from web pages using different methods.                                                                                                    | To know how to copy and paste images from web pages using different methods.                                                                                                    |            |    |
| I can search for images online using a search engine.                                                                                                    | I can search for images online using a search engine.                                                                                                    |            |    |
| I can copy an image from a webpage.                                                                                                    | I can copy an image from a webpage.                                                                                                    |            |    |
| I can paste an image into a document.                                                                                                    | I can paste an image into a document.                                                                                                    |            |    |
| I can use shortcuts on a keyboard.                                                                                                    | I can use shortcuts on a keyboard.                                                                                                    |            |    |
| Online Searchers and Surfers  Copying and Pasting Images                                                                                                    | Online Searchers and Surfers  Copying and Pasting                                                                                                    | Imag       | es |
| To know how to copy and paste images from web pages using different methods.                                                                                                    | To know how to copy and paste images from web pages using different methods.                                                                                                    |            |    |
| I can search for images online using a search engine.                                                                                                    | I can search for images online using a search engine.                                                                                                    |            |    |
| I can copy an image from a webpage.                                                                                                    | I can copy an image from a webpage.                                                                                                    |            |    |
| I can paste an image into a document.                                                                                                    | I can paste an image into a document.                                                                                                    |            |    |
| I can use shortcuts on a keyboard.                                                                                                    | I can use shortcuts on a keyboard.                                                                                                    |            |    |
| Online Searchers and Surfers  Copying and Pasting Images                                                                                                    | Online Searchers and Surfers  Copying and Pasting                                                                                                    | Imaa       | es |
| To know how to copy and paste images from web pages using different methods.                                                                                                    | To know how to copy and paste images from web pages using different methods.                                                                                                    |            |    |
| I can search for images online using a search                                                                                                    | I can search for images online using a search                                                                                                    |            |    |
| , , , , , , , , , , , , , , , , , , , ,                                                                                                    | engine.                                                                                                    |            |    |
| engine.                                                                                                    | 1 1 1 1 1 1 1 1 1 1 1 1 1 1 1 1 1 1 1 1                                                                                                    |            |    |
| I can copy an image from a webpage.                                                                                                    | engine.                                                                                                    |            |    |
| I can copy an image from a webpage.  I can paste an image into a document.  I can use shortcuts on a keyboard.                                                                                                    | I can copy an image from a webpage.                                                                                                    |            |    |
| I can copy an image from a webpage.  I can paste an image into a document.                                                                                                    | I can copy an image from a webpage.  I can paste an image into a document.                                                                                                    |            |    |
| I can copy an image from a webpage.  I can paste an image into a document.                                                                                                    | I can copy an image from a webpage.  I can paste an image into a document.                                                                                                    | Image      | es |
| engine.  I can copy an image from a webpage.  I can paste an image into a document.  I can use shortcuts on a keyboard.  Online Searchers and Surfers  Copying and Pasting Images To know how to copy and paste images                                                                                       | I can copy an image from a webpage.  I can paste an image into a document.  I can use shortcuts on a keyboard.                                                                                                    | Image      | es |
| I can copy an image from a webpage.  I can paste an image into a document.  I can use shortcuts on a keyboard.  Online Searchers and Surfers  Copying and Pasting Images To know how to copy and paste images from web pages using different methods.  I can search for images online using a search         | engine.  I can copy an image from a webpage.  I can paste an image into a document.  I can use shortcuts on a keyboard.  Online Searchers and Surfers  Copying and Pasting  To know how to copy and paste images                                                                                                | Imaga      | es |
| I can copy an image from a webpage.  I can paste an image into a document.  I can use shortcuts on a keyboard.  Online Searchers and Surfers  Copying and Pasting Images To know how to copy and paste images from web pages using different methods.  I can search for images online using a search engine. | engine.  I can copy an image from a webpage.  I can paste an image into a document.  I can use shortcuts on a keyboard.  Online Searchers and Surfers  Copying and Pasting  To know how to copy and paste images from web pages using different methods.  I can search for images online using a search         | Image      | es |
| I can copy an image from a webpage.  I can paste an image into a document.  I can use shortcuts on a keyboard.                                                                                                    | engine.  I can copy an image from a webpage.  I can paste an image into a document.  I can use shortcuts on a keyboard.  Online Searchers and Surfers  Copying and Pasting  To know how to copy and paste images from web pages using different methods.  I can search for images online using a search engine. | Imaga      | es |

I can use shortcuts on a keyboard.

I can use shortcuts on a keyboard.